# **Desmistificando o**

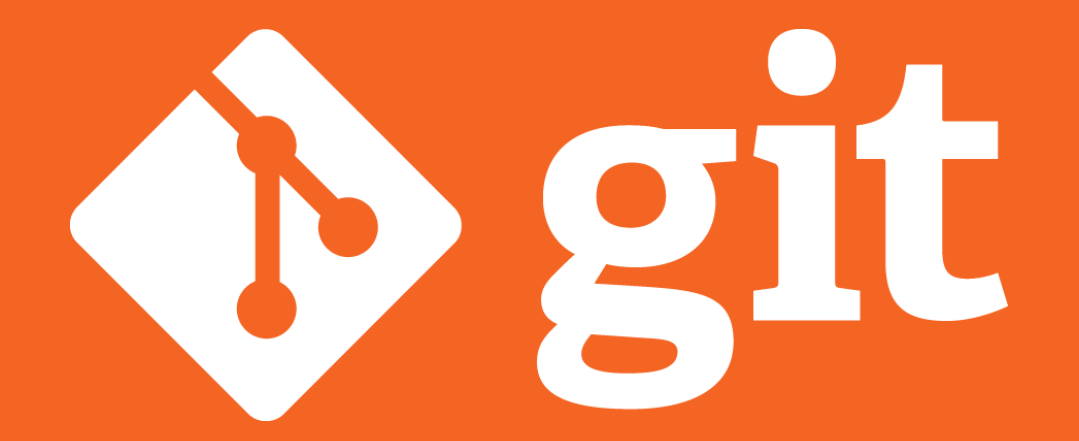

**Ícaro Jerry** 

# **\$whoami**

- Graduado em ADS, IFBA
- Mestrando do PPGESP, IFBA
- Analista de Sistemas, Escavador
- Entusiasta do Software Livre

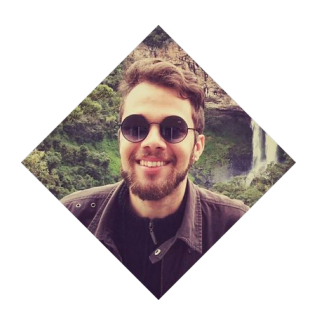

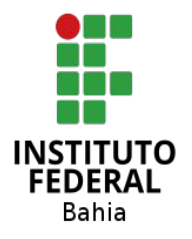

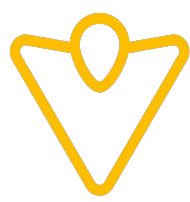

# **O que seria esse tal de git?**

- Sistema de Controle de Versão **Multiplataforma**
- Um projeto de **Software Livre**
- Utilizado em **diversos** artefatos
- Release **inicial** em **2005**
- Mesmo **criador do Linux**
- Primeira release em **43 dias**
- Atualmente mantido por Junio Hamano

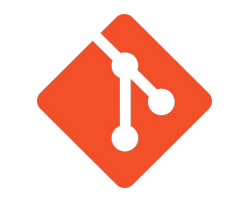

# **Mas por que eu deveria usar o git?**

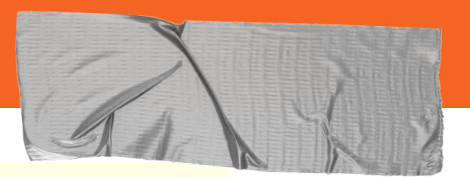

### "FINAL"doc

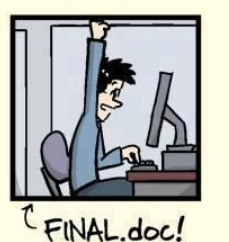

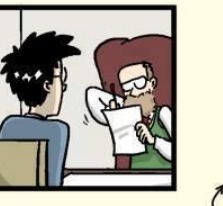

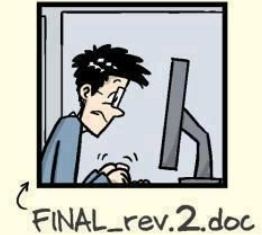

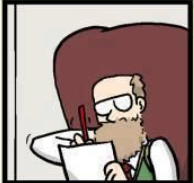

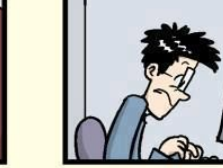

FINAL\_rev.6.COMMENTS.doc

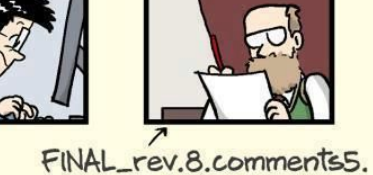

CORRECTIONS.doc

**SE CHAM @ 2012** 

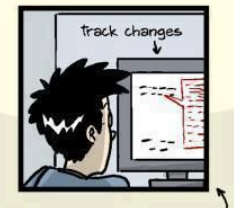

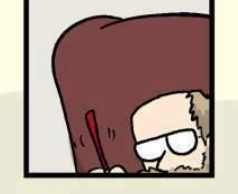

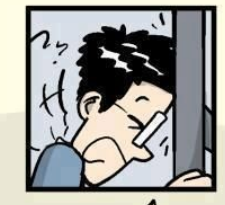

FINAL\_rev.18.comments7. FINAL\_rev.22.comments49. corrections9.MORE.30.doc corrections.10.#@\$%WHYDID ICOMETOGRADSCHOOL????.doc

WWW.PHDCOMICS.COM

# **"Deixar que um programa lide com o controle de versão do seu projeto permite que você foque no seu projeto.**

# **Mas por que eu deveria usar o git?**

- Fácil
- Leve (~44MB)
- Rápido
- Escalável
- Distribuído
- Software Livre

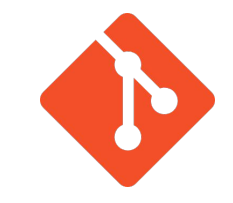

# **Mas por que eu deveria usar o git?**

- **Registro de alterações** com autor, data e hora
- **Sem perdas** de arquivos versionados
- Possibilidade de **trabalho remoto**
- Diversidade de **materiais disponíveis**
- Permite **desenvolvimento não-linear**
- **Alerta de conflitos** entre o trabalho de duas ou mais pessoas

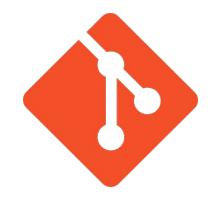

In a Nutshell, Git...

# **… teve 56,494 commits feitos por 1.739 contribuidores representando 465.301 linhas de código... Fonte**

<https://www.openhub.net/p/git>

In a Nutshell, Git...

# **… é principalmente escrito em C, com pelo menos 19% do seu código-fonte sendo comentários ...**

**Fonte**

<https://www.openhub.net/p/git>

In a Nutshell, Git...

# **… estimados 127 anos de esforço, começando em abril de 2005 e terminando com o sua modificação mais recente há 4 dias atrás ...**

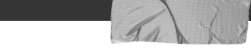

**Fonte**

<https://www.openhub.net/p/git>

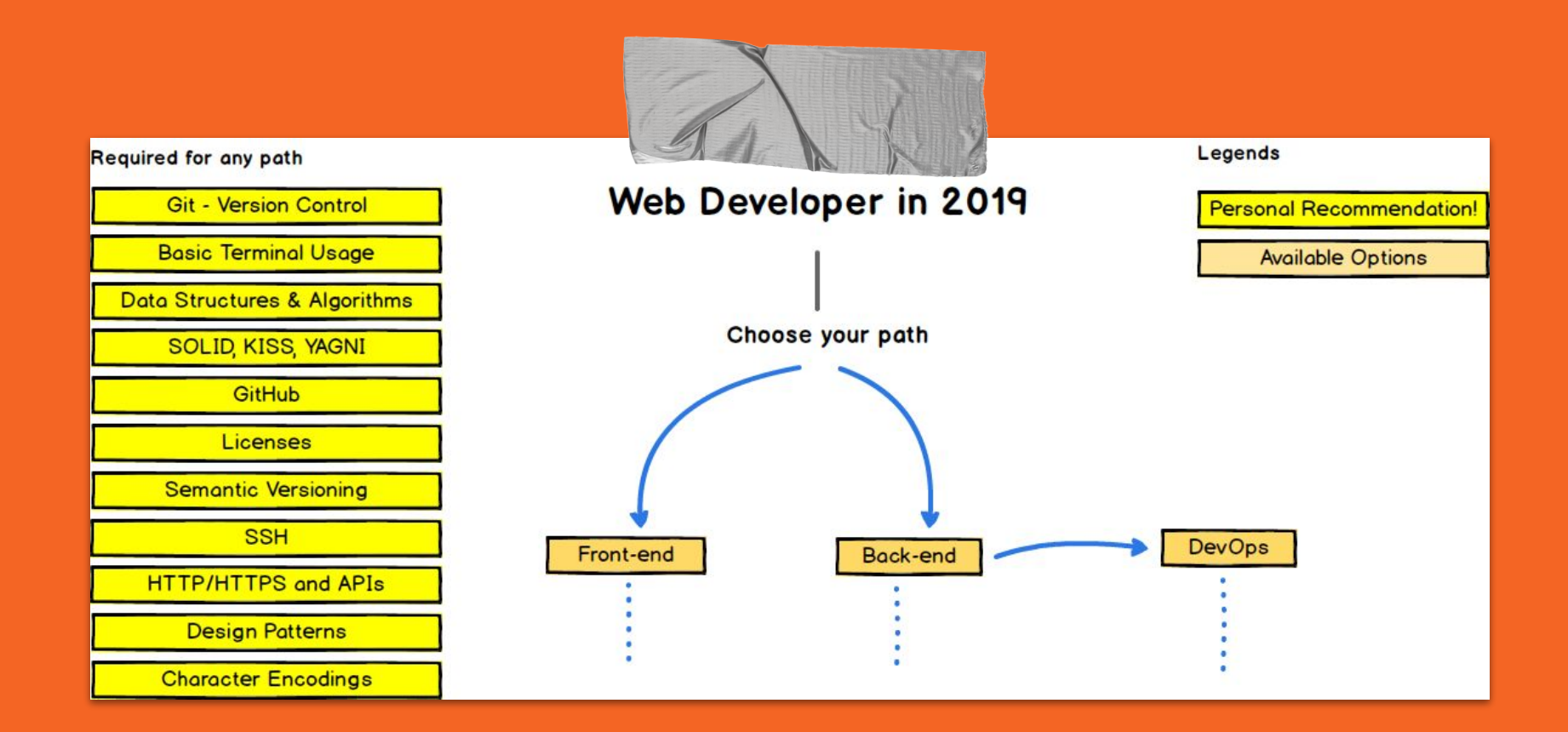

**<https://github.com/kamranahmedse/developer-roadmap>**

# **Mas quem usa o git?**

Photo by [İrfan Simsar](https://unsplash.com/@irfansimsar?utm_source=unsplash&utm_medium=referral&utm_content=creditCopyText) on [Unsplash](https://unsplash.com/search/photos/company?utm_source=unsplash&utm_medium=referral&utm_content=creditCopyText)

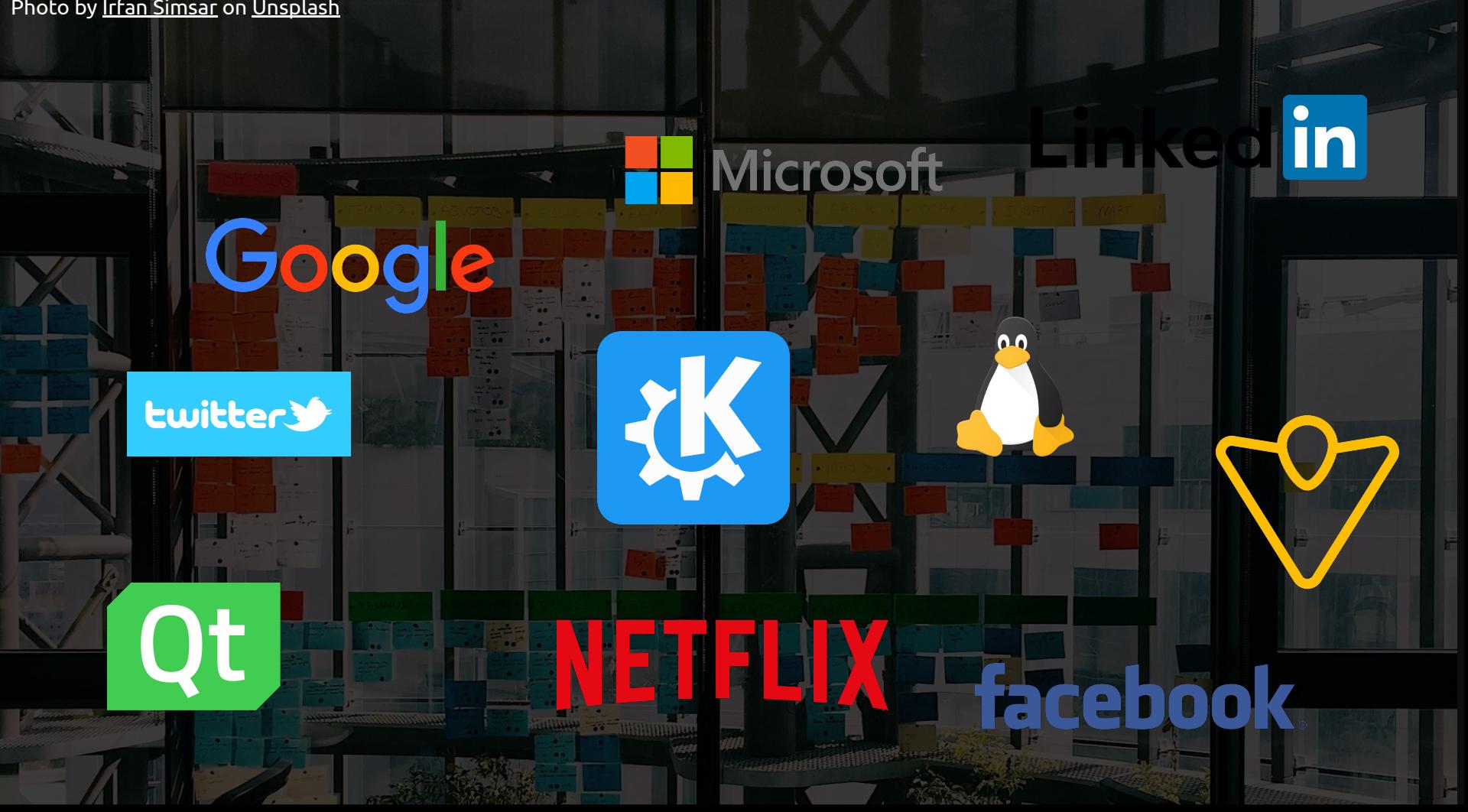

# **Plataformas on-line de hospedagem de projetos git**

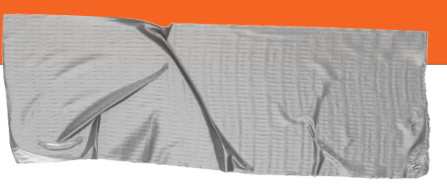

## **As plataformas on-line Git**

**Atualmente** diversas plataformas de hospedagem de projetos estão disponíveis. Com elas é possível **ampliar o poder de gerenciamento dos seu projetos**!

- ➔ **Gerenciamento de Times**
- ➔ **Codereview**
- ➔ **Issues**
- ➔ **Pull Requests**
- ➔ **Ferramentas de Integração**
- ➔ **Fork**
- ➔ **Wikis**
- ➔ **Portfólio Pessoal**

**Mais detalhes: [https://pt.wikiversity.org/wiki/Github\\_x\\_Gitlab\\_x\\_Bitbucket](https://pt.wikiversity.org/wiki/Github_x_Gitlab_x_Bitbucket)**

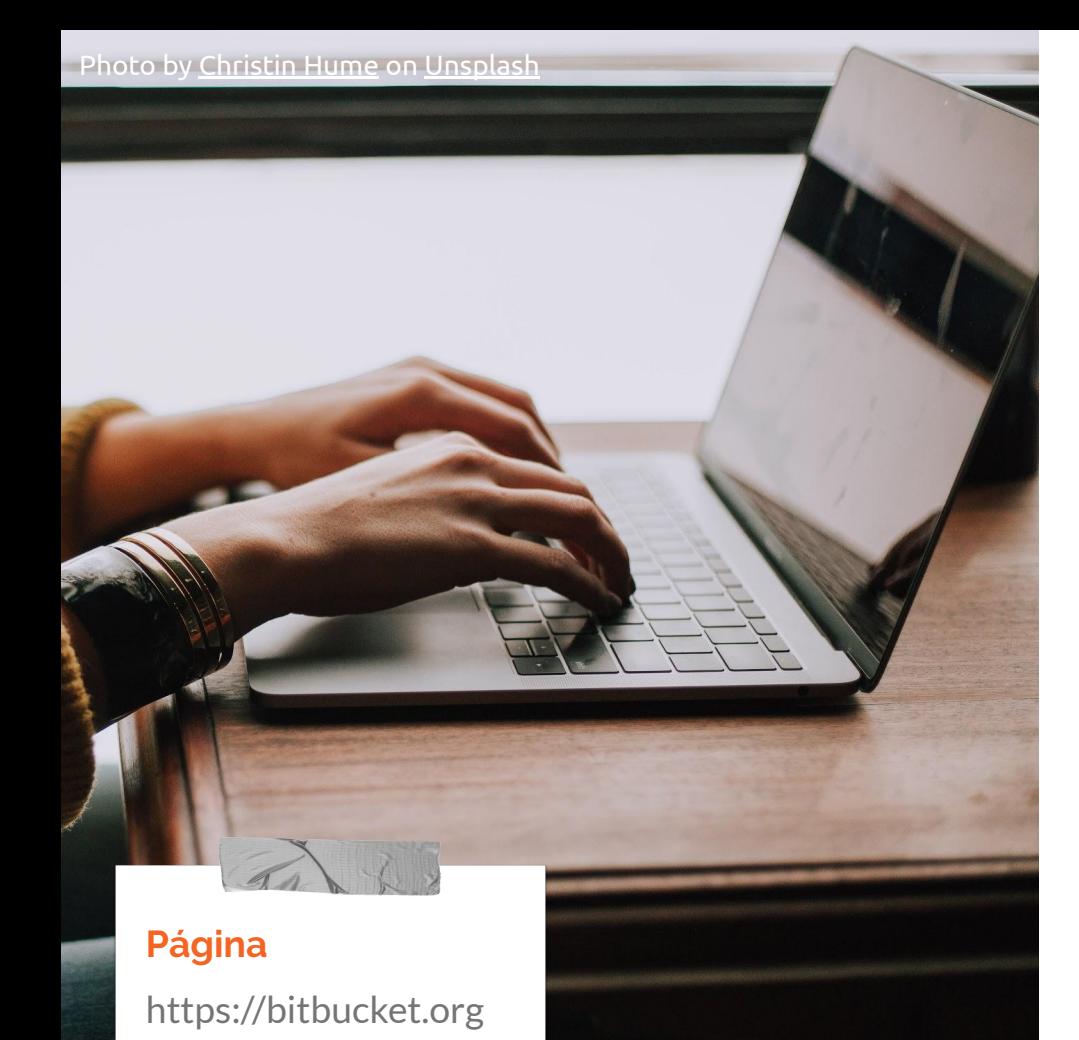

## **Bitbucket**

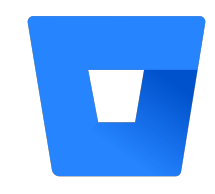

7 anos de existência

Pertence a Atlassian, dona do Trello

Integrada ao Jira, HipChat e **Confluence** 

10 mi de usuários

28 mi de repositórios

1 mi de organizações

Paypal, Ford

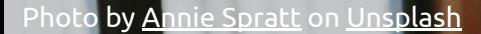

### **Página**

<https://gitlab.com>

## **GitLab**

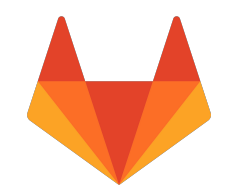

8 anos de existência

Software Livre, Licença MIT

Desde 2013, GitLab Community Edition e GitLab Enterprise Edition

Usado por mais de 100k de Organizações

- Bayer, NASA, Sony e Uber
- IPqM (Marinha do Brasil), SERPRO

#### Photo by [LinkedIn Sales Navigator](https://unsplash.com/@linkedinsalesnavigator?utm_source=unsplash&utm_medium=referral&utm_content=creditCopyText) on [Unsplash](https://unsplash.com/search/photos/working?utm_source=unsplash&utm_medium=referral&utm_content=creditCopyText)

### **Página**

[https://github.com](https://github.com/)

## **GitHub**

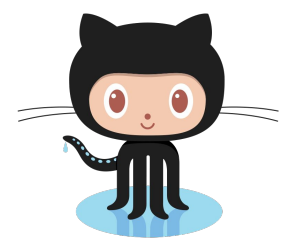

11 anos de existência

36 mi de usuários

2,1 mi de organizações

Facebook, Microsoft, Airbnb, Spotify, Slack

100 mi de projetos

Microsoft compra a plataforma em 2018 (\$7,5 bi)

Atualmente é a **maior e mais popular host de Git do mundo**

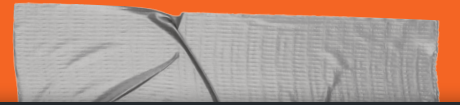

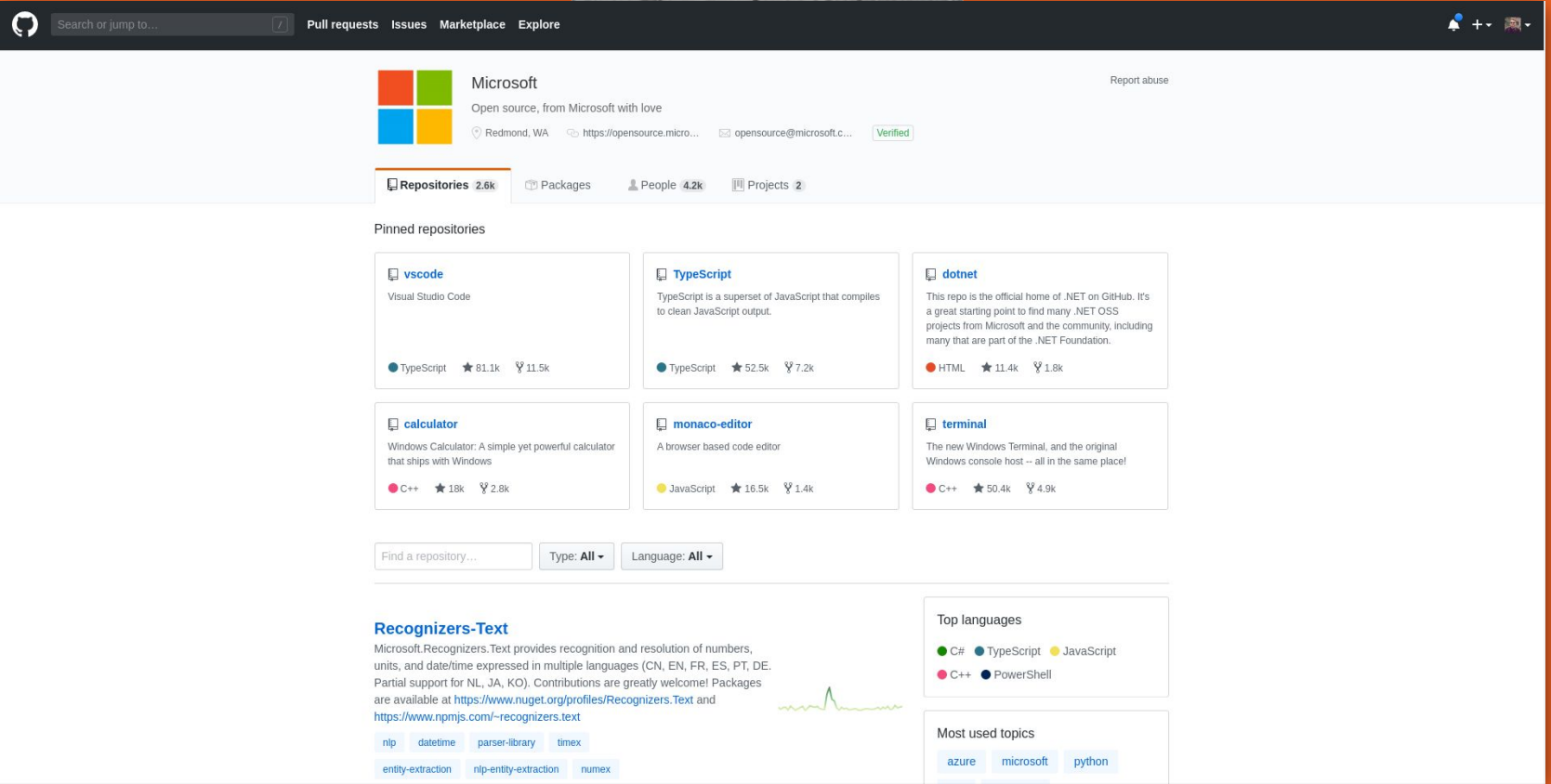

#### $\Omega$

Pull requests Issues Marketplace Explore

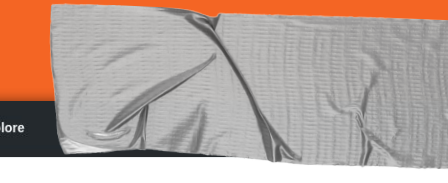

Projects 0

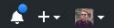

**Linus Torvalds** torvalds

Follow **11** Linux Foundation Trortland, OR

Block or report user

Stars<sub>2</sub>

#### Popular repositories

linux Linux kernel source tree

 $\circ c$   $\star$  79k  $\frac{9}{27.5k}$ 

**Overview** Repositories 6

#### test-tlb

Stupid memory latency and TLB tester

 $\bullet$  C  $\star$  227  $\frac{972}{2}$ 

#### subsurface-for-dirk Forked from Subsurface-divelog/subsurface

Do not use - the real upstream is Subsurface-divelog/subsurface

 $OCH$   $\star$  92  $\frac{9}{2}$  32

#### uemacs Random version of microemacs with my private modificatons

 $\bullet$  c  $\star$  414  $\frac{9}{53}$ 

Followers 98k Following 0

#### pesconvert

Brother PES file converter

 $\bullet$ c  $\star$  117  $\sqrt{2}$  12

libdc-for-dirk Forked from Subsurface-divelog/libdc

Only use for syncing with Dirk, don't use for anything else

 $\bullet$  c  $\star$  48  $\frac{9}{19}$ 

#### Organizations

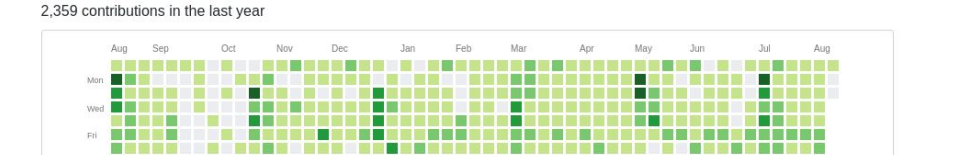

Learn how we count contributions.

Less **I HE HE** More

2018

Contribution activity August 2019

On a beautiful April day on GitHub...

80k Repositories

Updated

People pushed their first repository

People forked a repository for the first time

 $30k$ Issues created

3k People created their very first

12k

pull request

**Pull Requests** created

And  $\bullet$ K people signed up to join the fun.

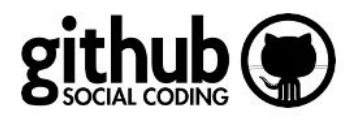

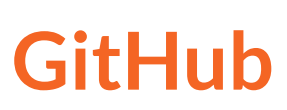

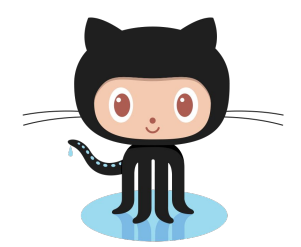

Relatório de atividades de um único dia no GitHub, feito em maio de 2012.

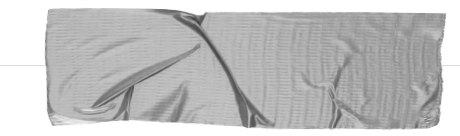

### Página

https://github.blog/2012-05-01-data-at-github/com

### Principais projetos de código aberto **GitHub**

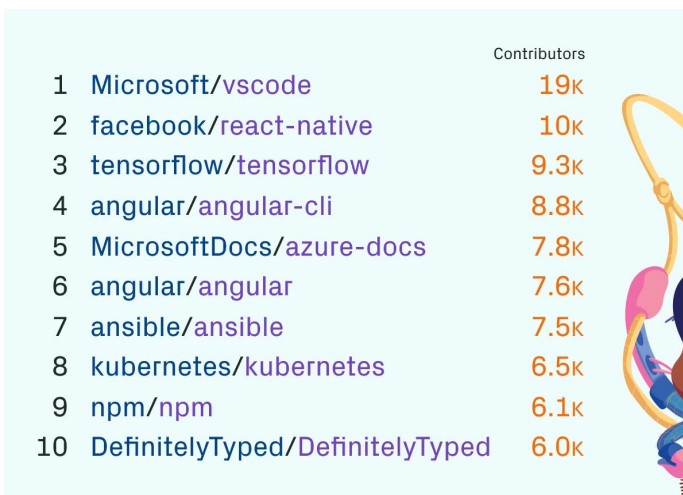

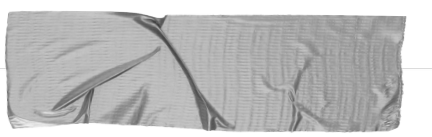

### **Página**

<https://github.blog/2018-11-08-100m-repos/>

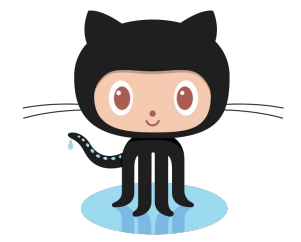

#### Onde esses repositórios são criados

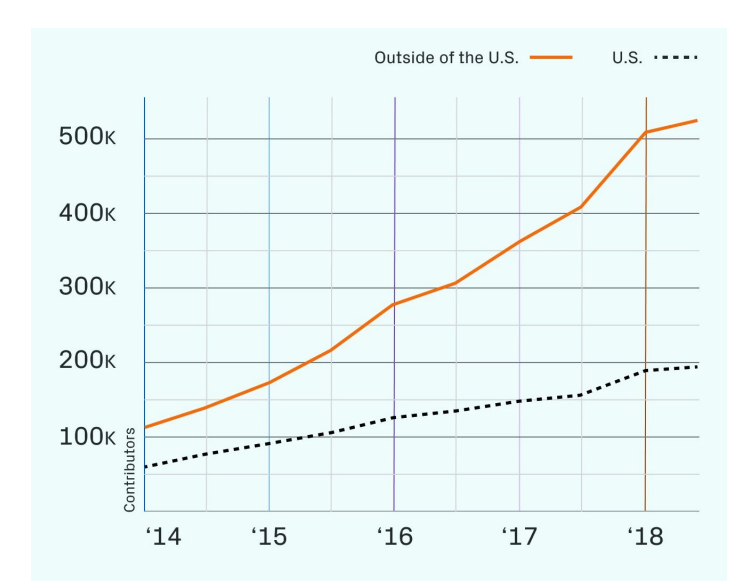

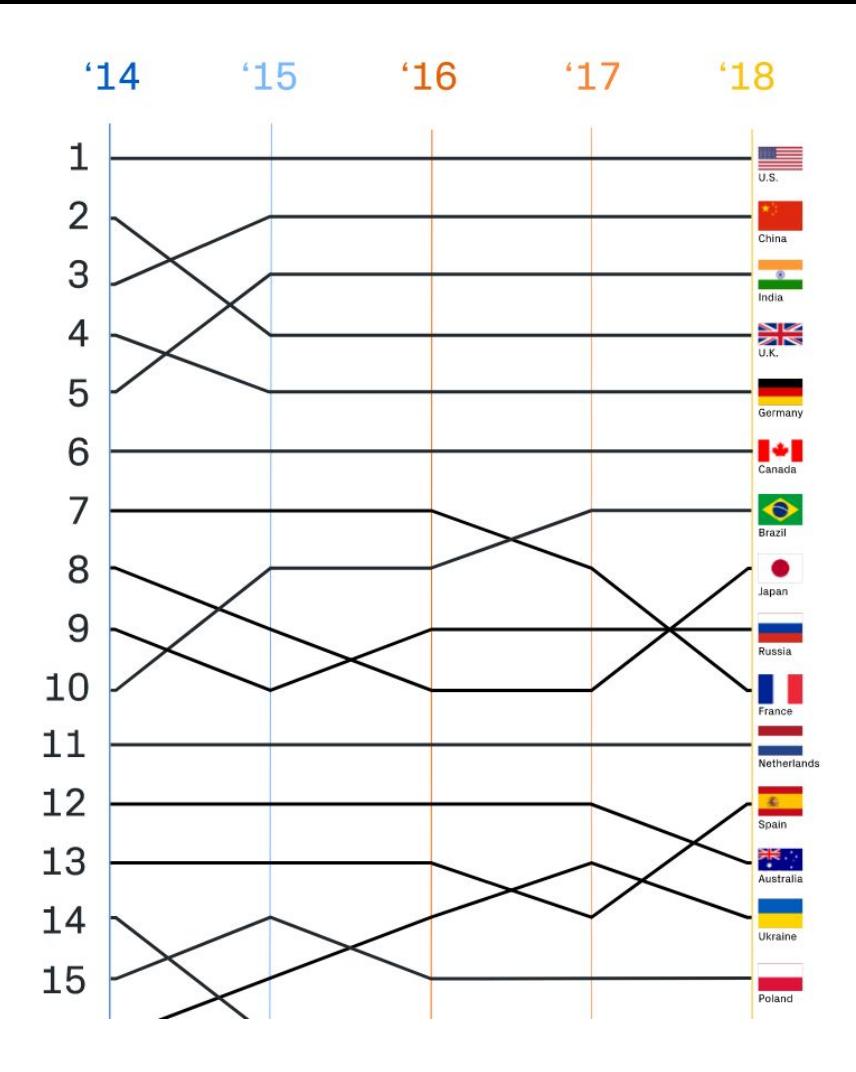

## **GitHub**

Mais algumas informações interessantes…

Prometo que é a última :D

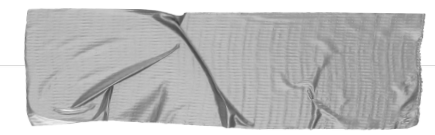

#### **Página**

[https://octoverse.github.com](https://octoverse.github.com/)

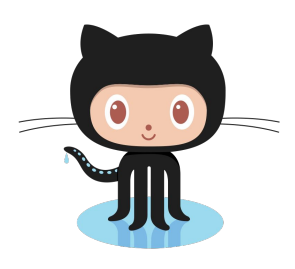

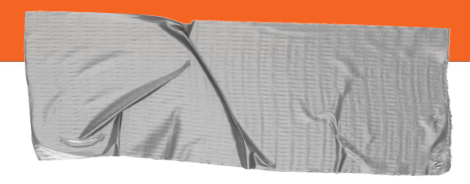

### **GitHub Education Package**

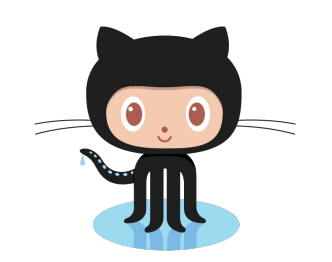

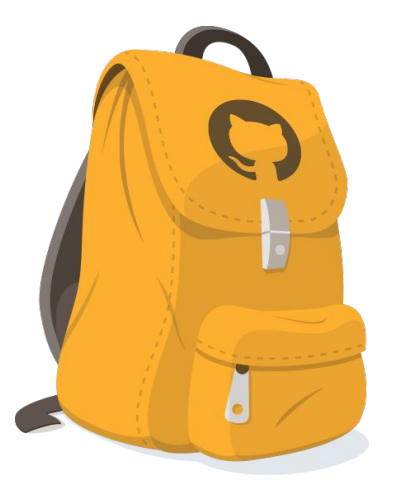

#### ➔ **<https://education.github.com/pack>**

# Ferramentas Gráficas

 $\left(\left(\begin{smallmatrix} 1 & 1 \\ 0 & 1 \end{smallmatrix}\right)\right)$ 

LAZY GIT

**OTH** 

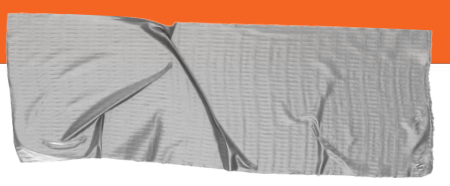

## **Ferramentas Gráficas Git**

O Git possui ferramentas GUI embutidas, porém existem diversas outras feitas por terceiros que adicionam uma nova experiência de usuário

### ➔ **Gitk (oficial)**

<https://git-scm.com/docs/gitk>

### ➔ **Git-gui (oficial)**

[https://git-scm.com/docs/git-gui](https://git-scm.com/docs/gitk)

#### ➔ **GitKraken**

<https://www.gitkraken.com/git-client>

#### ➔ **Lazygit**

<https://github.com/jesseduffield/lazygit>

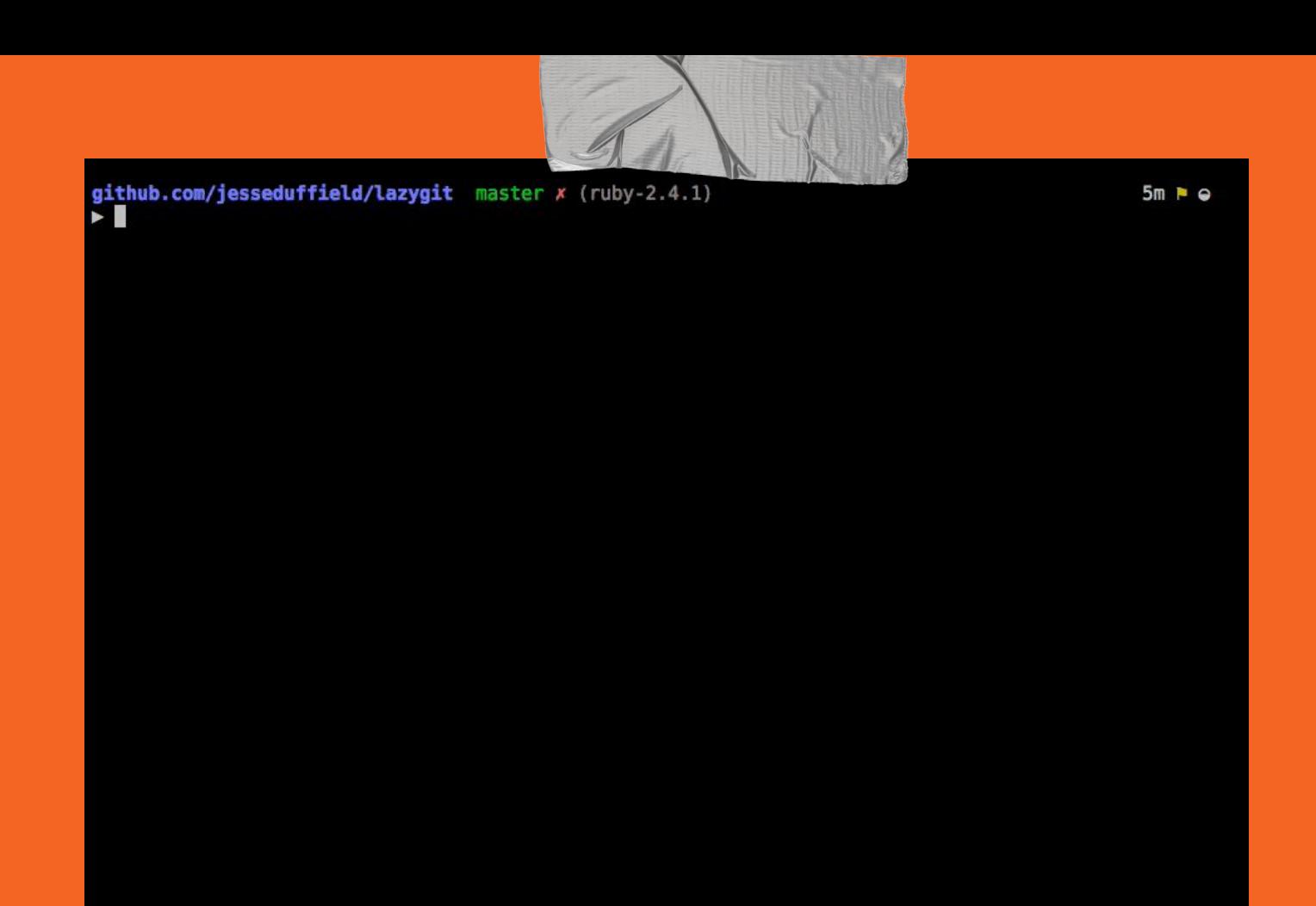

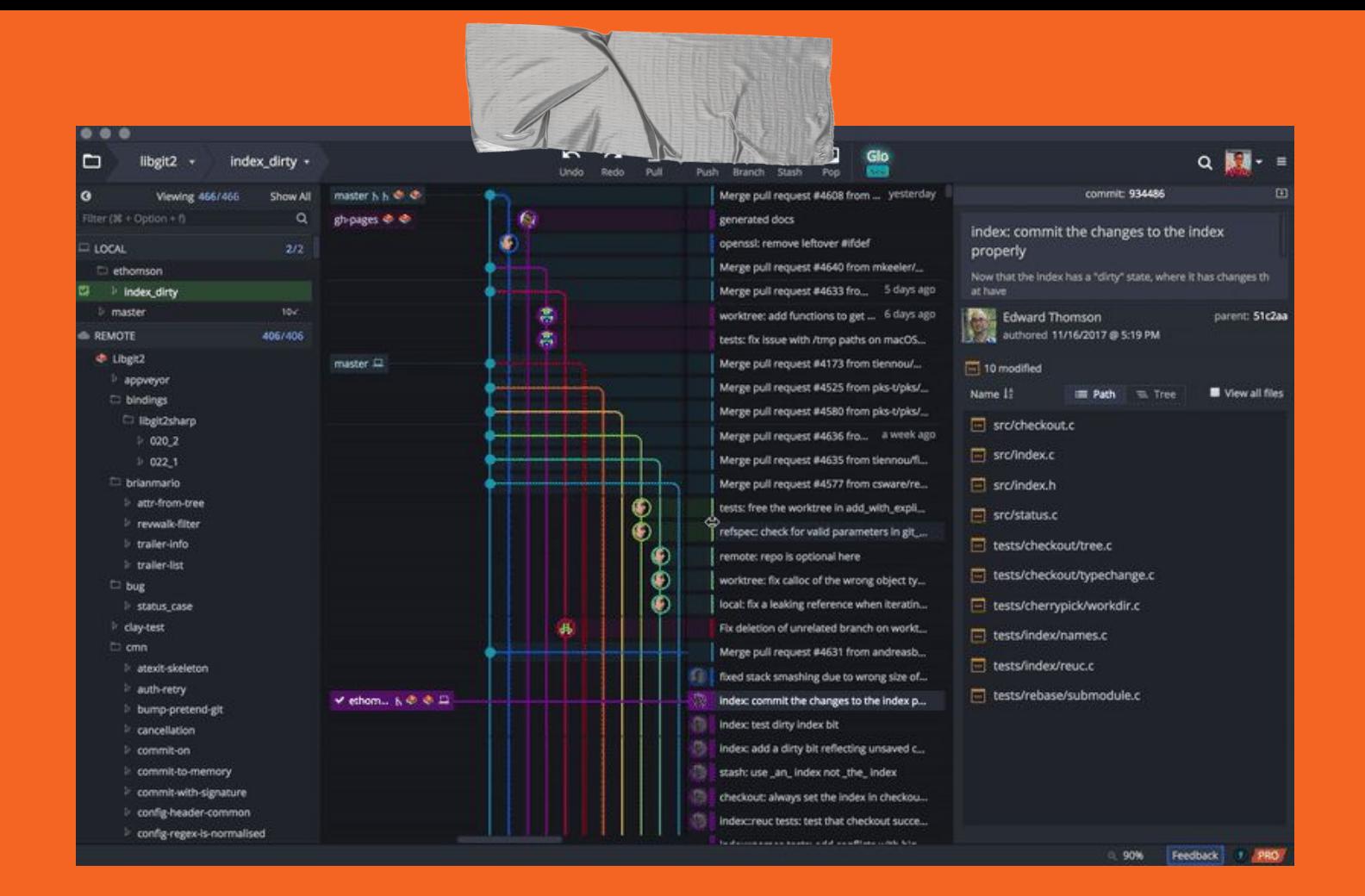

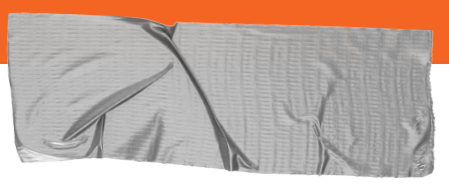

### **Ferramentas Gráficas Git**

### ➔ **GitEye**

<https://www.collab.net/products/giteye>

#### ➔ **Smartgit** <https://www.syntevo.com/smartgit/>

➔ **Tig**

<https://jonas.github.io/tig/>

#### ➔ **Gitcola**

<http://git-cola.github.io/>

➔ **Mais Opções**

<https://git-scm.com/downloads/guis/>

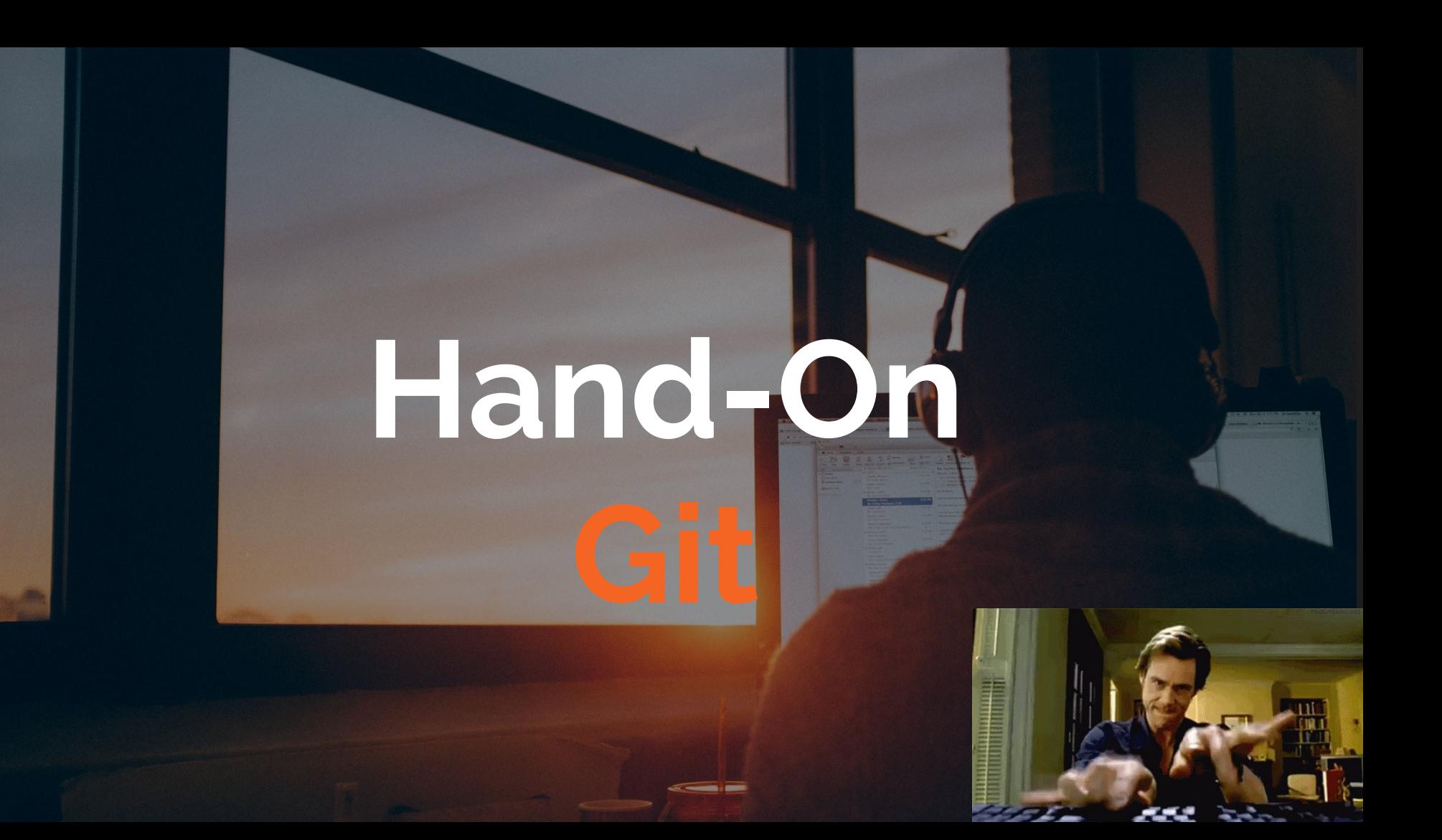

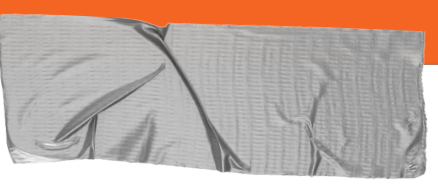

## **0. Instalação do Git**

O **Git** é **multiplataforma** e há uma instalação específica para cada SO

➔ **Página oficial para instalação**

**<https://git-scm.com/downloads>**

- ➔ **No meu caso, uso ArchLinux** \$ sudo pacman -S git
- ➔ **Verificando instalação**

\$ git --version

➔ **Comandos de apoio**

\$ git help

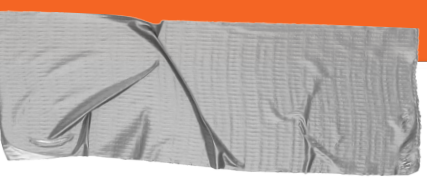

## **1. Configuração**

**A primeira** coisa que devemos nos preocupar é a configuração

### ➔ **Identidade**

\$ git config --global user.name "Seu Nome"

\$ git config --global user.email seu@email.edu

#### ➔ **Editor**

\$ git config --global core.editor <nome-editor>

#### ➔ **Mais comandos**

\$ git config --list

\$ git help config

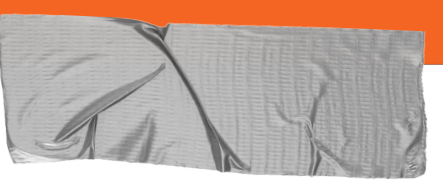

### 2. Criando um Repositório

Basicamente há duas formas de criar um repositório, local ou remoto

#### **Local**  $\rightarrow$

Criar uma pasta com nome do projeto e acessá-la \$ git init

#### Remoto  $\rightarrow$

- Git em máquina ou servidor proprietário
- Utilizar alguma plataforma de Git on-line

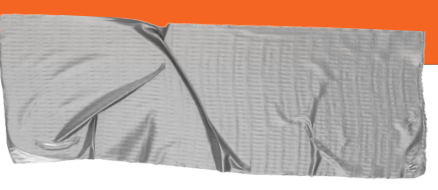

## **3. Git ignore**

É importante informar ao Git quais **arquivos você não deseja acompanhar.**

➔ **Criar o arquivo** *.gitignore*

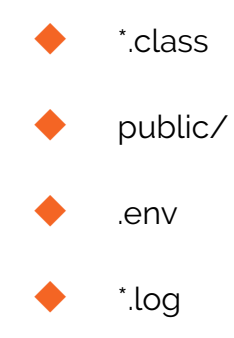

#### ➔ **Mais detalhes**

<https://help.github.com/en/articles/ignoring-files>

# **Mas, antes de continuar, vamos entender como funciona o git!**

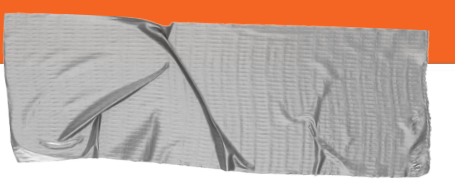

### **5. Workflow**

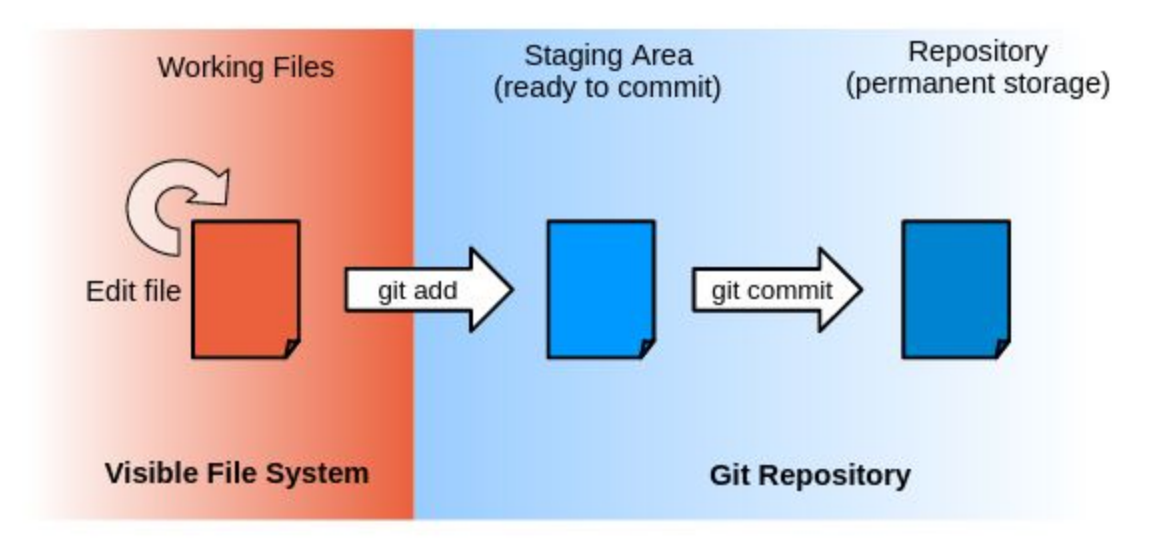

<https://jdblischak.github.io/2014-09-18-chicago/novice/git/01-backup.html>

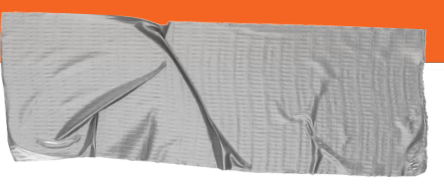

### **6. Ciclo de vida**

**File Status Lifecycle** 

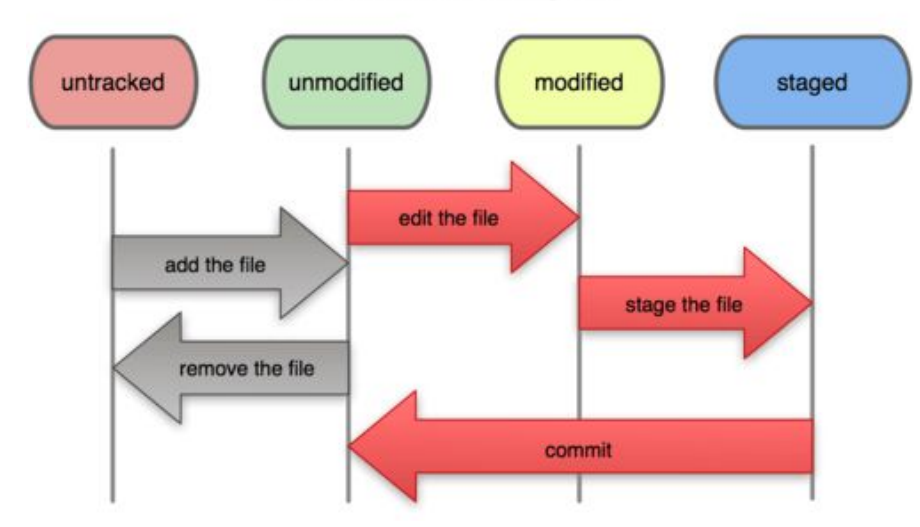

[https://git-scm.com/book/pt-br/v1/G](https://git-scm.com/book/pt-br/v1/Git-Essencial-Gravando-Altera%C3%A7%C3%B5es-no-Reposit%C3%B3rio)it-Essencial-Gravando-Alterações-no-Rep ositório

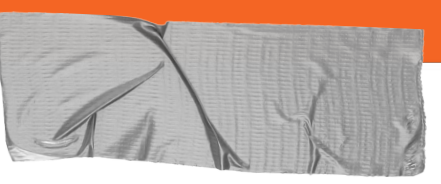

## **6. Manipulando arquivos**

- ➔ **Exibir o status do espaço de trabalho** \$ git status
- ➔ **Adicionar arquivos a Staging Area**

\$ git add <nome-do-arquivo>

\$ git add <arquivo-1 arquivo-2 arquivo-3>

\$ git add < \*.formato>

\$ git add <diretorio/>

 $$$  git add.

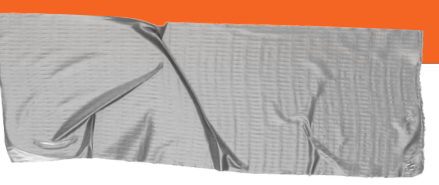

## **6. Manipulando arquivos**

#### ➔ **Mover/Renomear arquivos do repositório**

\$ git mv <nomeArquivo diretórioDeDestino/>

\$ git mv <nomeArquivo novoNome/>

#### ➔ **Remover arquivos do repositório**

\$ git rm <nomeArquivo>

\$ git rm <diretorio/>

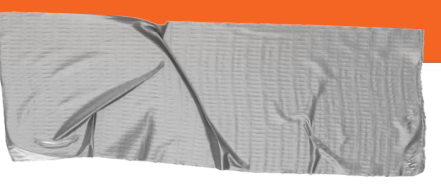

## 6. Manipulando arquivos

#### Verificando suas alterações  $\rightarrow$

\$ git diff

\$ git diff <arquivo>

\$ git diff <arquivo> <branch>

\$ git diff HEAD <arquivo>

- Efetivando as modificações  $\rightarrow$ 
	- \$ git commit

\$ git commit -m "mensagem do commit"

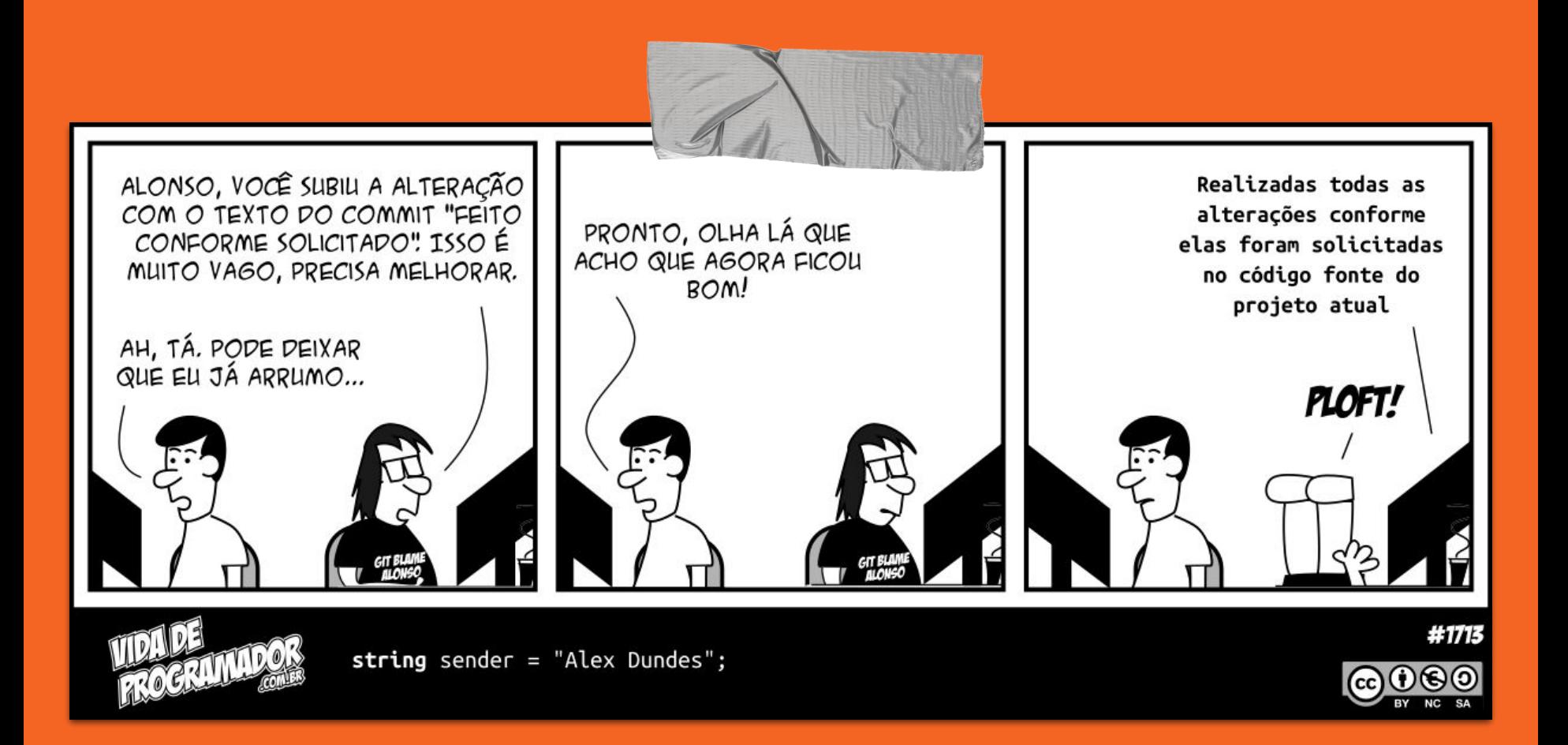

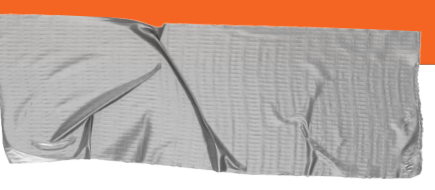

## 7. Histórico

Verificando alterações do repositório  $\rightarrow$ 

\$ git log

\$ git log --pretty=format:"%h - %an, %ar : %s"

\$ git log -p

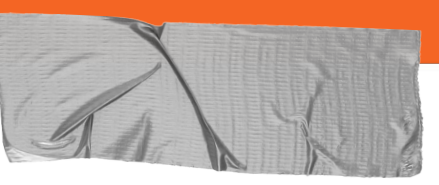

## **8. Desfazendo Alterações**

#### ➔ **Desfazer um Arquivo Modificado**:

\$ git checkout -- <file>

\$ git checkout HEAD~1

\$ git checkout <sha1>

➔ **Desfazer alteração local**

\$ git reset HEAD <file>

\$ git reset [--hard] HEAD~1

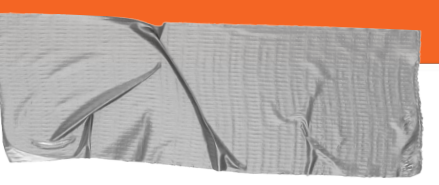

## 8. Desfazendo Alterações

#### Desfaz todos commits até o commit indicado  $\rightarrow$

\$ git revert <sha1>

#### Corrigir o último commit  $\rightarrow$

\$ git commit --amend

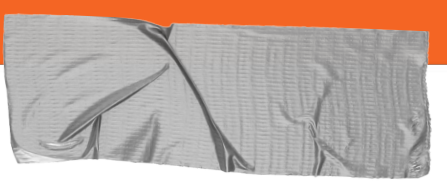

## **9. Repositório Remoto**

➔ **Enviando modificações para servidor remoto** \$ git push <repositorio> <br/>branch>

➔ **Coletando o estado atual do servidor remoto** \$ git pull <repositorio> <br/> <br/>honch>

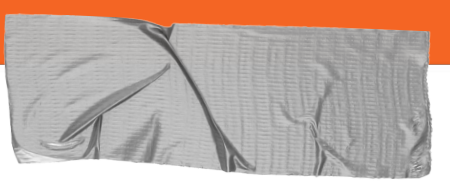

### 9. Repositório Remoto

#### **Conectando repositório**  $\rightarrow$

\$ git remote add origin <url-repositorio>

#### $\rightarrow$ **Clone**

\$ git clone <url-repositorio>

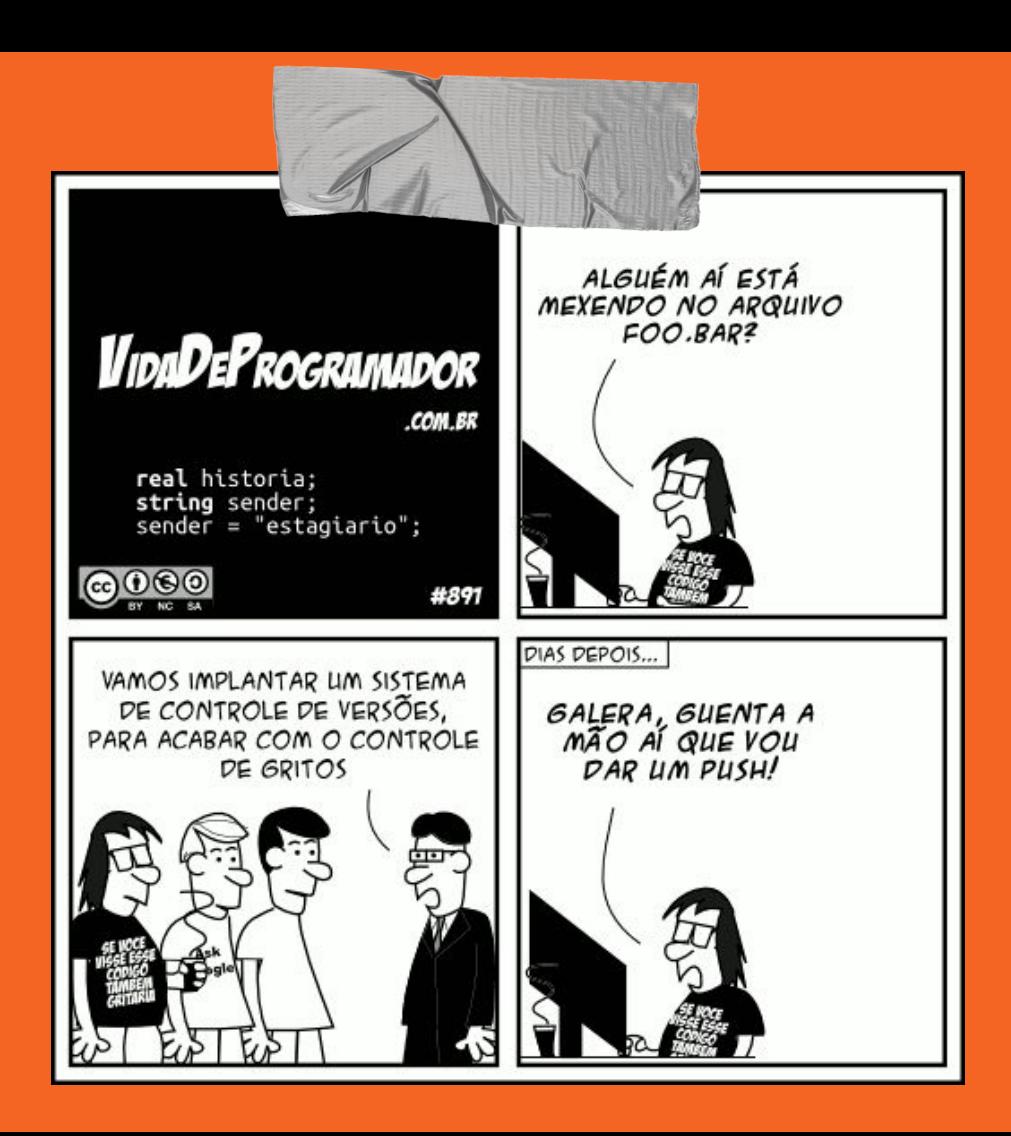

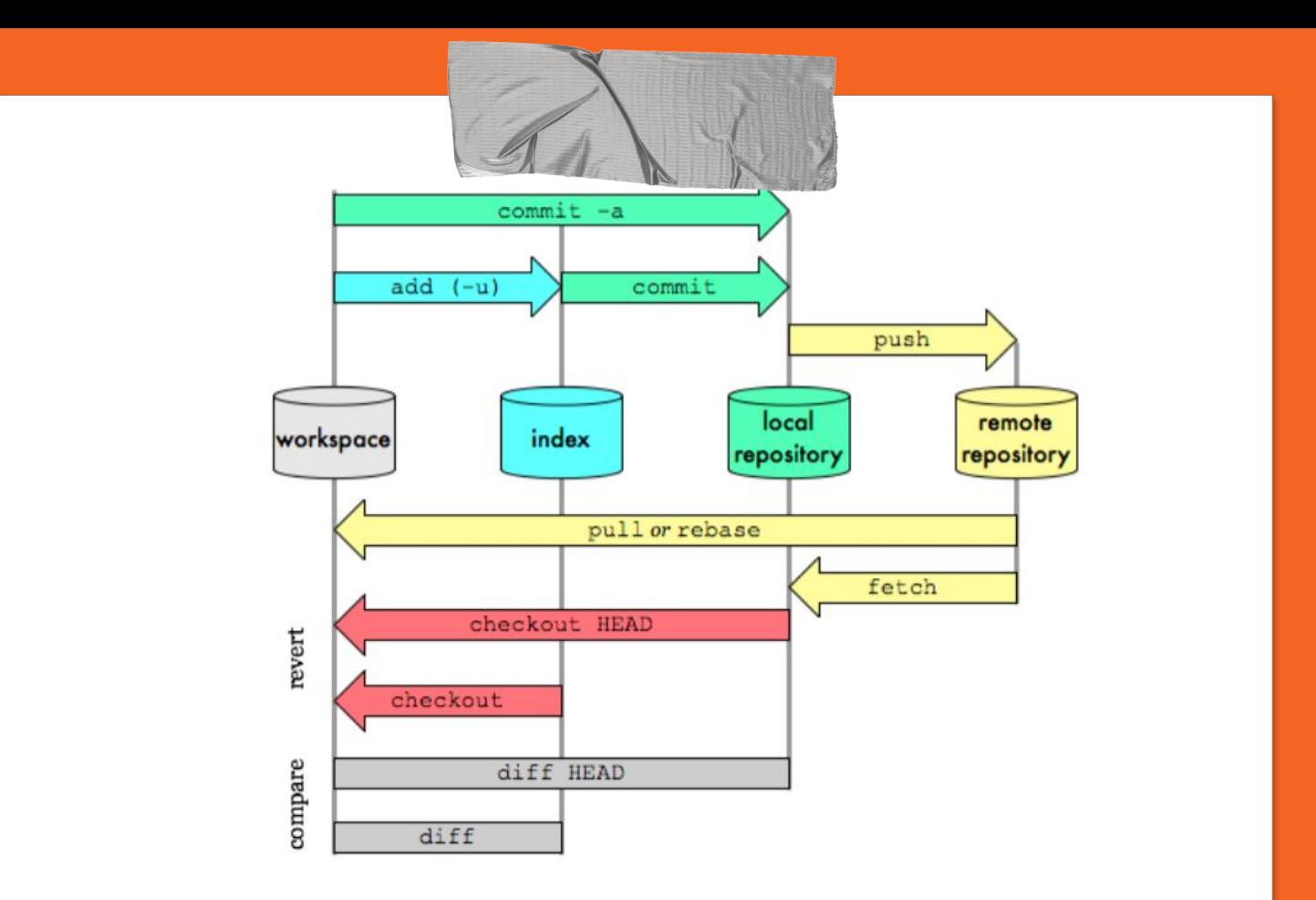

<https://hackernoon.com/top-5-free-courses-to-learn-git-and-github-best-of-lot-2f394c6533b0>

# **Git Flow**

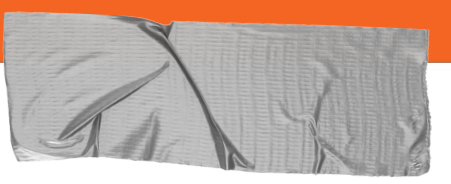

### **9. Branch**

#### ➔ **Criando uma nova branch**

\$ git branch <nome-branch>

#### ➔ **Mudando de branch**

\$ git checkout <nome-branch>

#### ➔ **Ou os dois de uma vez**

\$ git checkout -b <nome-branch>

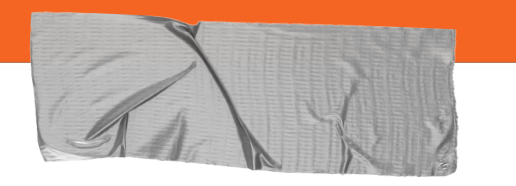

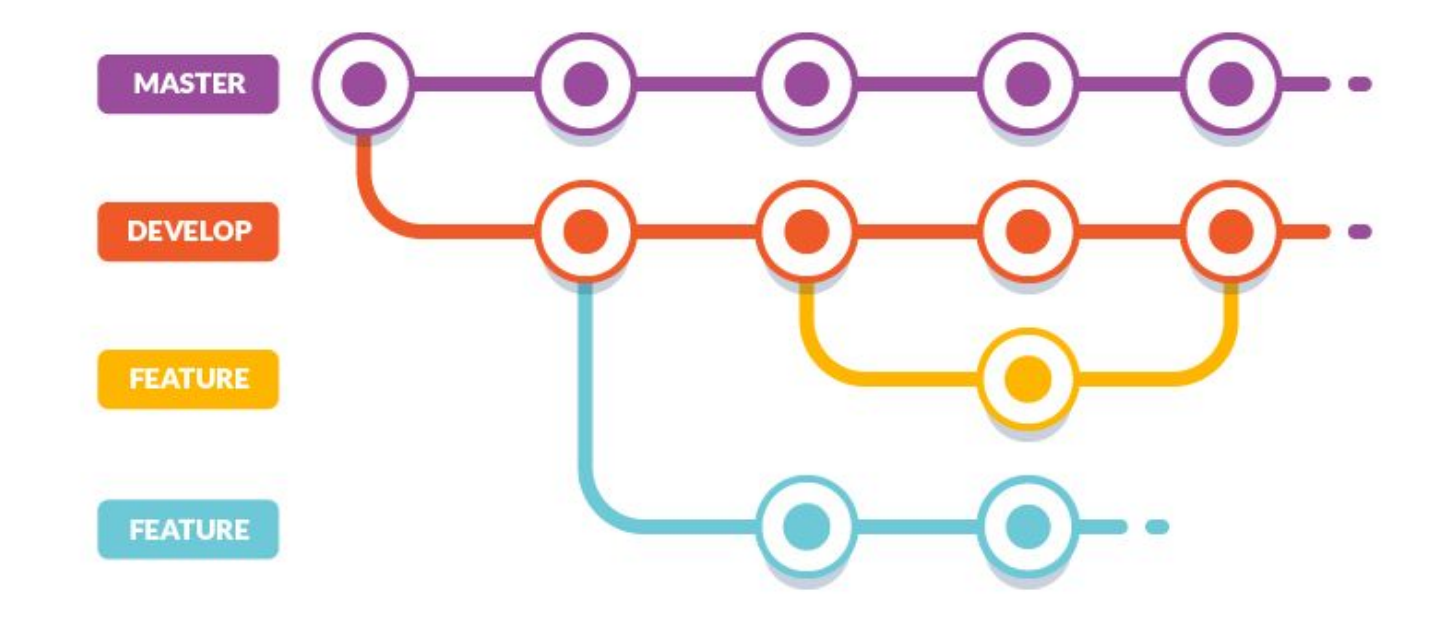

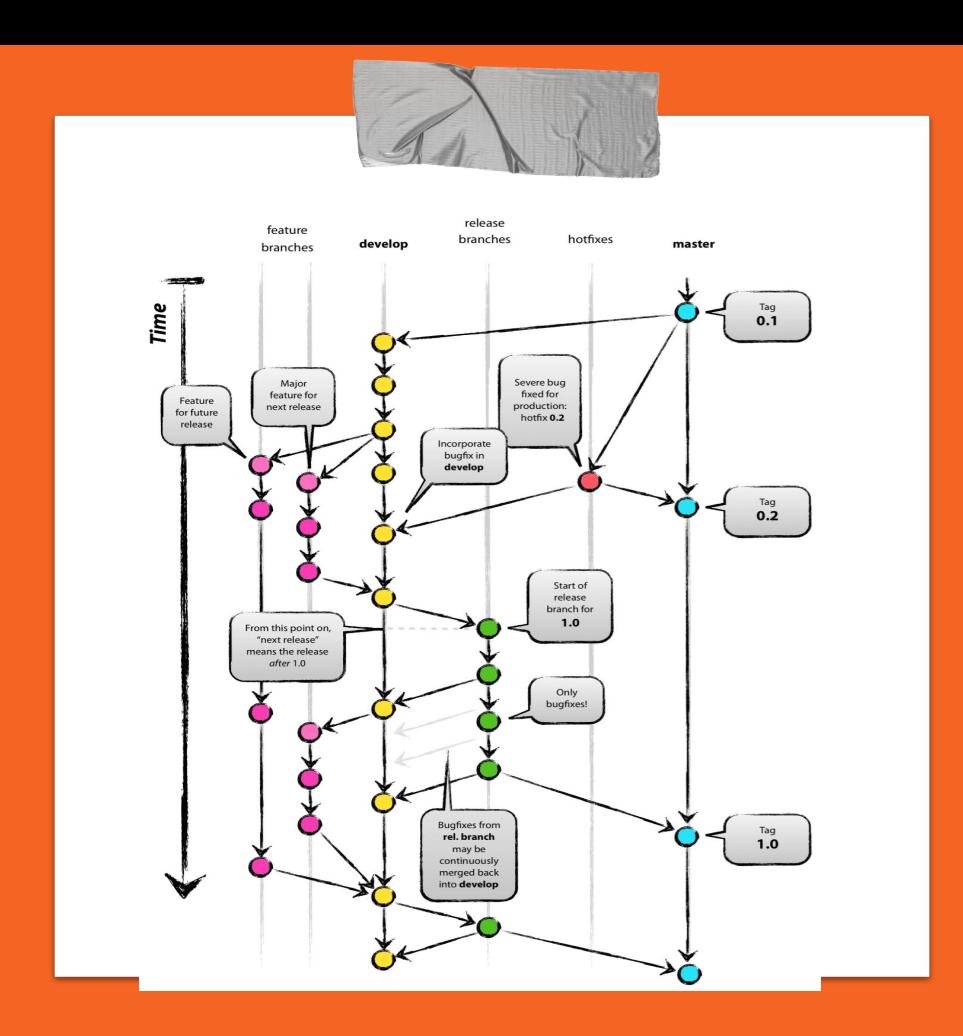

<https://nvie.com/posts/a-successful-git-branching-model/>

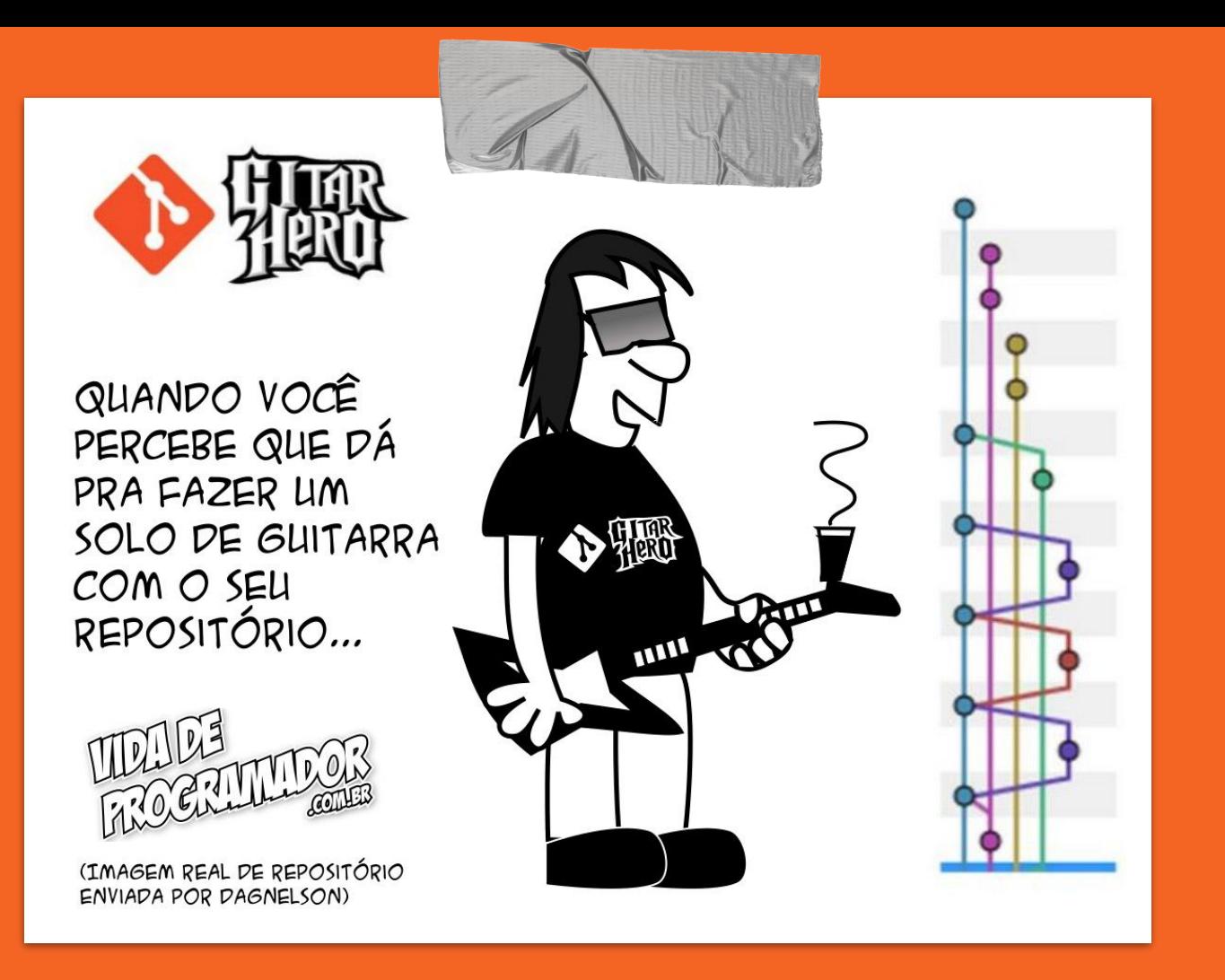

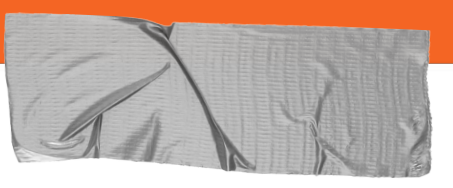

### 9. Branch

- Listar branches disponíveis  $\rightarrow$ \$ git branch
- Atualizar uma branch  $\rightarrow$

\$ git fetch origin <branch-origem>

Visualizar histórico para todas branches  $\rightarrow$ 

\$ git log --graph

\$ git log --graph --pretty=format:'%Cred%h%Creset -%C(yellow)%d%Creset %s %Cgreen(%cr) %C(bold blue)<%an>%Creset' --abbrey-commit --date=relative

# **Depois de tantas branches** abertas e **pessoas trabalhando em paralelo, o que fazer?**

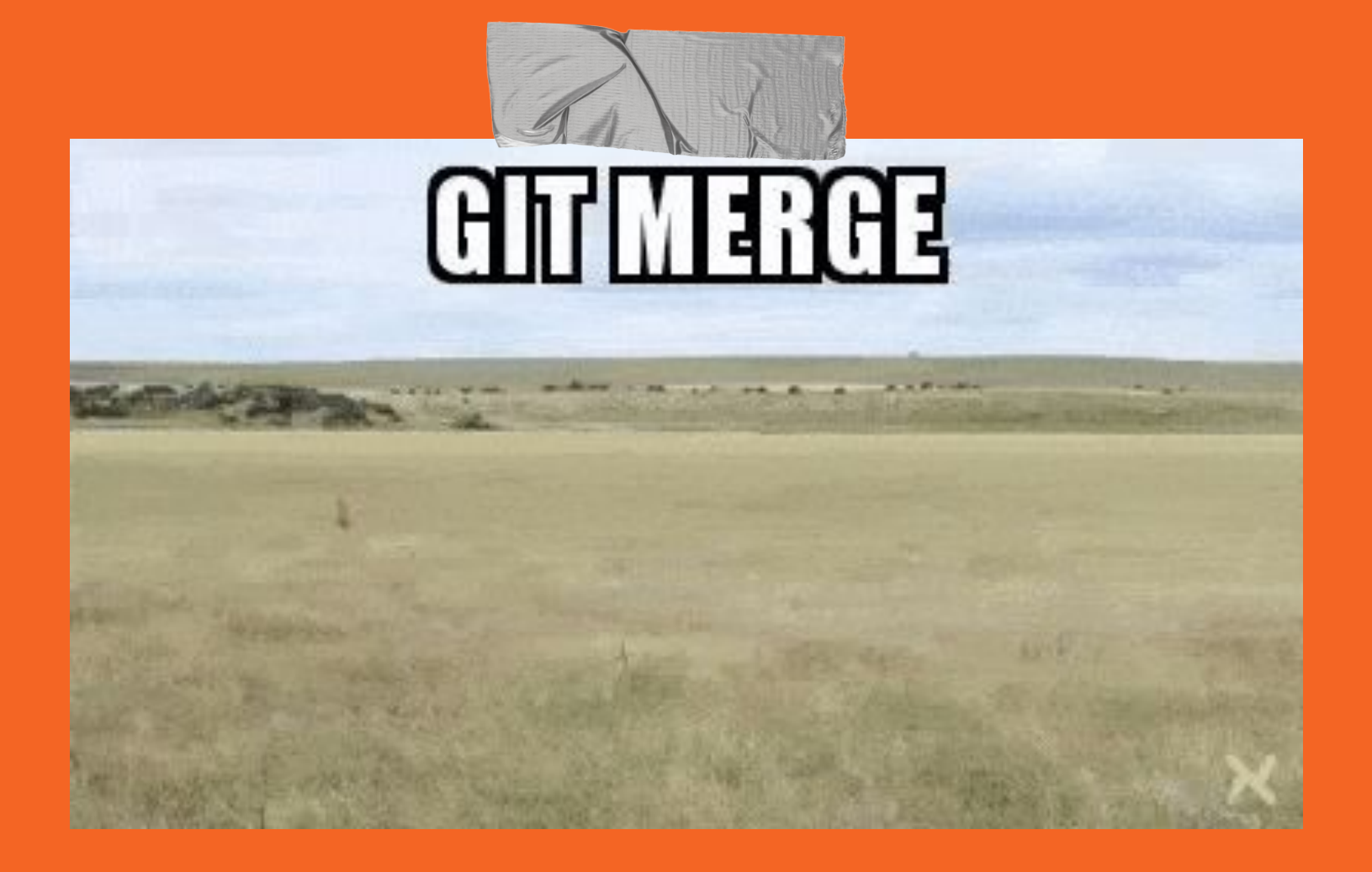

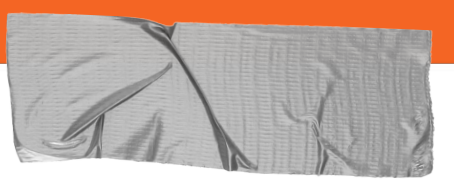

### 9. Merge

Para unir as modificações de uma branch para outra  $\rightarrow$ 

\$ git checkout <branch-a-receber-alterações>

\$ git merge <branch-das-alteracoes>

Apagar uma branch  $\rightarrow$ 

\$ git branch -d <branch>

- Gerenciar conflitos de merge  $\rightarrow$ \$git mergetool
- **Fork & Pull Request**  $\rightarrow$

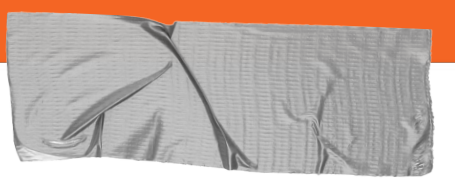

## **10. Tag**

Listar tags / Visualizar detalhes de uma tag  $\rightarrow$ 

 $$$  git tag

\$ git show v2.19.0

Mudar status do repositório para uma tag  $\rightarrow$ 

\$ git checkout v2.19.0

\$ git checkout -b feature-bugfix v2.19.0

Criar uma tag com status atual do repositório  $\rightarrow$ 

\$ git tag -a v2.19.1 -m "Version v2.19.1, bugfix"

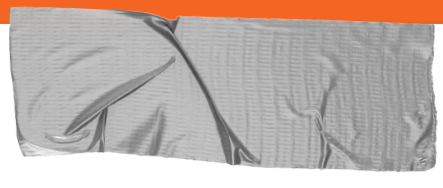

### **11. Encerramento**

- ➔ Git é uma ferramenta **poderosíssima**
- ➔ Grande aliada para **gerenciar projetos** de **todos portes**
- ➔ **Diversos recursos e comandos** disponíveis
- ➔ Possui uma comunidade ativa e bastante madura
- ➔ **Diversos materiais/cursos** disponíveis
- ➔ **Um mundo de grandes possibilidades**

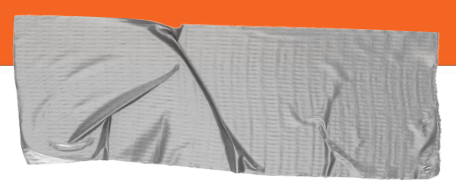

### **Links Importantes**

- ➔ **[https://git-scm.com](https://git-scm.com/)**
- ➔ **[https://git.wiki.kernel.org](https://git.wiki.kernel.org/)**
- ➔ **[https://guides.github.com](https://guides.github.com/)**
- ➔ **<https://github.com/git/git>**
- ➔ **<https://www.gharchive.org/>**

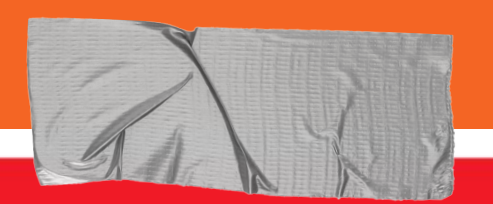

# In case of fire V

- $\bigcirc$  1. git commit 2. git push
	- 3. leave building

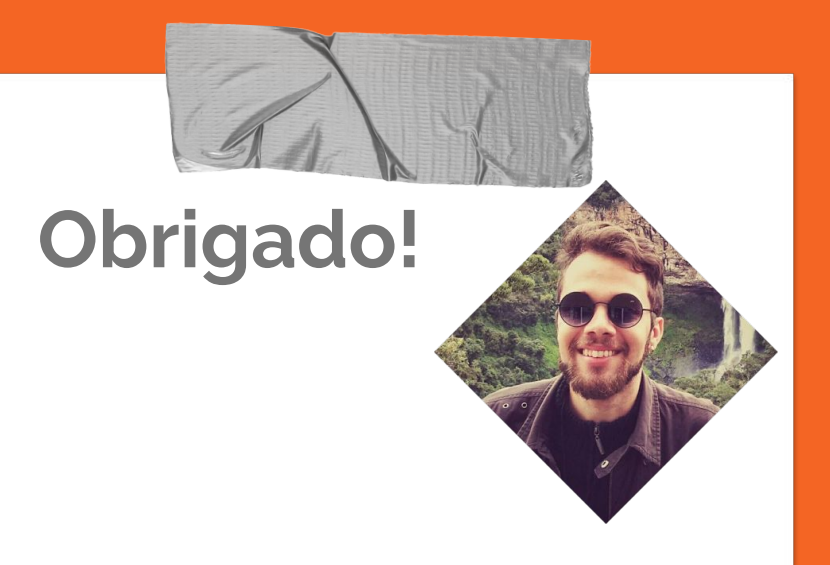

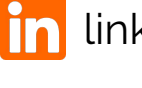

in linkedin.com/in/icarojerry/

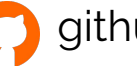

github.com/IcaroJerry

icaro.jerry@gmail.com

Template da apresentação feito por: [heathbrothers.com/presentations](http://heathbrothers.com/presentations)